**Wincopy Screen Capture 2006 Crack Serial Key Free [32|64bit]**

## [Download](http://evacdir.com/congratulate/ZG93bmxvYWR8dXMyTW10M1lueDhNVFkxTkRVeU1qRXhNSHg4TWpVM05IeDhLRTBwSUhKbFlXUXRZbXh2WnlCYlJtRnpkQ0JIUlU1ZA/lintons.V2luY29weSBTY3JlZW4gQ2FwdHVyZSAyMDA2V2l/nicki?danielle&)

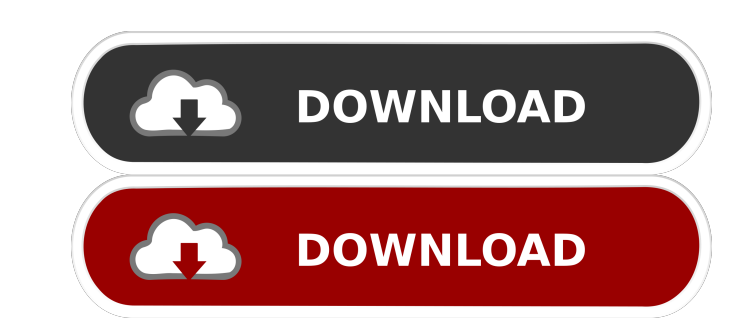

- WCPC\_FrontControls.dll (provided) Win32\_VideoController\_Vista.dll (required) -
- Win32\_VideoController\_Vista\_Service.dll (optional) Win32\_VideoController\_Vista\_System.dll (optional) -
- Win32\_VideoController\_Vista\_User.dll (optional) Win32\_VideoController\_Vista\_UserExperience.dll (optional) -
- Win32\_VideoController\_Vista\_UserExperience\_Service.dll (optional) -
- Win32\_VideoController\_Vista\_UserExperience\_System.dll (optional) -
- Win32\_VideoController\_Vista\_UserExperience\_System\_Service.dll (optional) -
- Win32\_VideoController\_Vista\_UserExperience\_System\_System.dll (optional) -
- Win32\_VideoController\_Vista\_UserExperience\_System\_System\_Service.dll (optional) GraphicsPalette.dll (required) I.NET Version 2.0 (required) Wincopy 2006 Download: WinCopyrightCPO.zip - 8MB (24Mb compressed)

WinCopyrightCPO.zip.sig - 5KB (18Kb compressed) Why the need for this kind of tool? 1) Take a look at the right upper part of the screen, at the Applications, where there are icons of programs opened, and even windows that have one or more processes started inside. When there is a problem with one of these icons or windows, your screen captures will become a good tool. 2) Take a look at the right lower part of the screen, at the system tray, where you can see the disk volume drives, USB flash drives, webcams, and other devices that are connected to your computer. A screen capture will become a good tool to see what's going on with all these devices. 3) Take a look at the left upper part of the screen, at the desktop, where there is a bunch of icons of folders, shortcuts, desktop background, and other things that you have in your desktop. When there is a problem with one of these icons, your screen captures will become a good tool. 4) Take a look at the left lower part of the screen, at the desktop, where there is a bunch of icons of the programs that are opened. When there is a problem with one of these icons

**Wincopy Screen Capture 2006 Download [Latest]**

KEYMACRO is a freeware utility for capturing and managing keyboard input. KeyMACRO captures the keystrokes made to the keyboard while running your application. It is very easy to use. Once the application is running, a menu item is created that enables you to configure the capture mode: KeyMACRO captures keystrokes at the current desktop resolution, allowing you to capture different regions of the screen at different sizes. KeyMACRO captures keystrokes into a special file format that can be imported into a variety of applications. KeyMACRO captures keystrokes from any selected window, allowing you to capture keystrokes from a specific window. KeyMACRO has a completely configurable user interface. You can set up as many KeyMACRO entry rules as you like. KeyMACRO lets you create macros that can be run later with a single keystroke. KeyMACRO is compatible with all the most common software, including Java, Excel, Internet Explorer and many others. KeyMACRO Version History: Version 1.1: Added the "KeyMACRO Key" to the context menu. Added "Macro +" to the context menu. Fixed an bug in the user interface. Version 1.2: Added support for the latest version of Microsoft Windows. Added support for.NET Framework 1.1 Added support for embedded character keyboards. Added support for arbitrary key-delay values. Added full Unicode support. Added Unicode character support. Added character sets support. Added special characters support. Fixed a bug in the code generator. Fixed a bug in the FreeType library. Fixed a bug in the icon rendering. Fixed a bug in the button rendering. Fixed a bug in the method to close the menu after a button action. Fixed a bug in the menu code. Fixed a bug in the context menu. Fixed a bug in the key-delay calculation. Fixed a bug in the key-to-char conversion. Fixed a bug in the key repeat calculation. Fixed a bug in the key repeat selection. Fixed a bug in the Mac mini-keyboard/modifier selection. Fixed a bug in the generation of the capture event. Fixed a bug in the export of the string table. Fixed a bug in the export of the menu. Fixed a bug in the menu ID calculation. Fixed a bug in the Import BMP tool. Fixed a 77a5ca646e

With Wincopy 2006 it is easy to capture a section of the screen, edit the captured image and save the image, print it or email it. Capture a section of the screen by simply drawing a rectangular outline with the mouse or by tracing an irregular shape. It is also possible to capture the active window. Wincopy has an impressive collection of edit tools: lines, rectangles, ellipse, arrows, freehand drawings. You also insert text and images, use a yellow marker, highlight sections, and blank out sections. Here are some key features of "Wincopy Screen Capture 2006": **7** Easy, simple and intuitive user interface. **7** Quick selection of the capture area by simply drawing a rectangle outline with your mouse.  $[$  Capture an irregular shape with freehand tracing of the object.  $\Omega$  Capture the active window or the entire window with simple commands.  $\Omega$  The capture can be triggered with a timer so that pull-down menus and pop-ups are captured.  $\boxed{?}$  The captured rectangle can be resized (increased or decreased) at any of the four sides with pixel precision. <sup>[7]</sup> Draw lines, rectangles, dotted outlines, ellipses, arrows, freehand shapes.  $\Omega$  Choose any color from a color palette, or choose any of more than a million colors.  $\Omega$ Choose the thickness of the drawing  $\overline{?}$  The color and thickness can be set as default and can readily be changed for the current job. **a** Draw arrows in any direction, any color. Maps are rendered in standard solid or 'hollow' (contoured) format. ■ Highlight text with the 'Yellow Marker'. ■ Crop sections of the image (white-out). ■ Highlight rectangular sections with any color. Only the light-shaded background is colored; the text remains unchanged. **I** Insert Multi-line text into the image. Choose any font, any font size and attribute (bold, italic, underline). The insert can be transparent or opaque. **7** Insert an image either from a file or the clipboard, monochrome, color-indexed or true-color. The resolution is automatically adjusted. The insert can be opaque or transparent. **D** Use the Eraser to erase sections of the image. **D** Save the edited capture

**What's New in the Wincopy Screen Capture 2006?**

Wincopy 2006 is a useful program that allows you to capture sections of the computer screen, edit the captured image and save the image, print it or e-mail it. Capture a section of the screen by simply drawing a rectangular outline with the mouse or by tracing an irregular shape. It is also possible to capture the active window. Wincopy has an impressive collection of edit tools: lines, rectangles, ellipse, arrows, freehand drawings. You also insert text and images, use a yellow marker, highlight sections, and blank out sections. Here are some key features of "Wincopy Screen Capture 2006": Easy, simple and intuitive user interface. Quick selection of the capture area by simply drawing a rectangle outline with your mouse. Capture an irregular shape with freehand tracing of the object. Capture the active window or the entire window with simple commands. The capture can be triggered with a timer so that pull-down menus and pop-ups are captured. The captured rectangle can be re-sized (increased or decreased) at any of the four sides with pixel precision. Draw lines, rectangles, dotted outlines, ellipses, arrows, freehand shapes. Choose any color from a color palette, or choose any of more than a million colors. Choose the thickness of the drawing The color and thickness can be set as default and can readily be changed for the current job. Draw arrows in any direction, any color. Maps are rendered in standard solid or 'hollow' (contoured) format. Highlight text with the 'Yellow Marker'. Crop sections of the image (white-out). Highlight rectangular sections with any color. Only the light-shaded background is colored; the text remains unchanged. Insert Multi-line text into the image. Choose any font, any font size and attribute (bold, italic, underline). The insert can be transparent or opaque. Insert an image either from a file or the clipboard, monochrome, color-indexed or true-color. The resolution is automatically adjusted. The insert can be opaque or transparent. Use the Eraser to erase sections of the image. Save the edited capture image in several graphics formats (BMP, TIFF, JPEG, GIF, PNG). Print the captured image. Email the captured image with the integrated email function. The image is automatically attached to the email. The image, email data and the body text is saved for later re-use. The email can also be linked to many of the popular email clients. Wincopy also includes a practical screen magnifier. Wincopy Screen Capture 2006 (download) (x86) (free) Last update: January 11,

<https://bootycallswag.com/2022/06/06/3d-face-recognition-system-crack-with-registration-code-download-x64/> [https://www.gift4kids.org/wp-content/uploads/2022/06/Simple\\_Net\\_Speed.pdf](https://www.gift4kids.org/wp-content/uploads/2022/06/Simple_Net_Speed.pdf) <https://www.mangasman.com/wp-content/uploads/2022/06/lassass.pdf> <https://tutorizone.com/zzaquarium2-crack-torrent/> <https://bertenshaardhouttilburg.nl/tlviewer-crack-free-download-3264bit-2022/> <http://www.vxc.pl/wp-content/uploads/2022/06/ID3Remover.pdf> <https://www.garten-hro.de/advert/fsnotepad-crack-keygen-full-version-free-download-latest/> reekstudio.com/wp-content/uploads/2022/06/narmkae.pdf  $ideworld.com/?p=2041$ utossandiego.com/?p=29275

• Minimum specs are recommended, but not mandatory. If you have the minimum specs you can still enjoy 3D Vision. 64-bit Windows 7, 8 or 8.1. A 64-bit NVIDIA® GeForce® GT 730 or higher for the 3D vision option. 2 GB RAM (4 GB or more recommended). Intel® Core™ i3 or Intel® Core™ i5, or higher, processor. HDCP 2.2 compliant sound system with built-in digital optical audio

## Related links: